## **ComfortDelGro Online Course Registration**

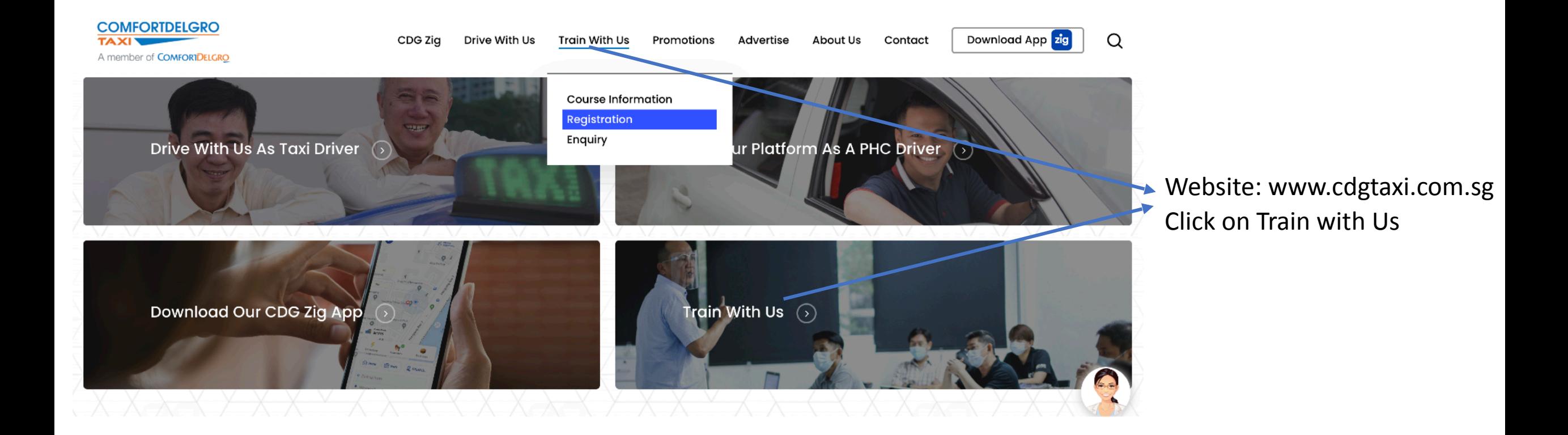

### **To start the registration**

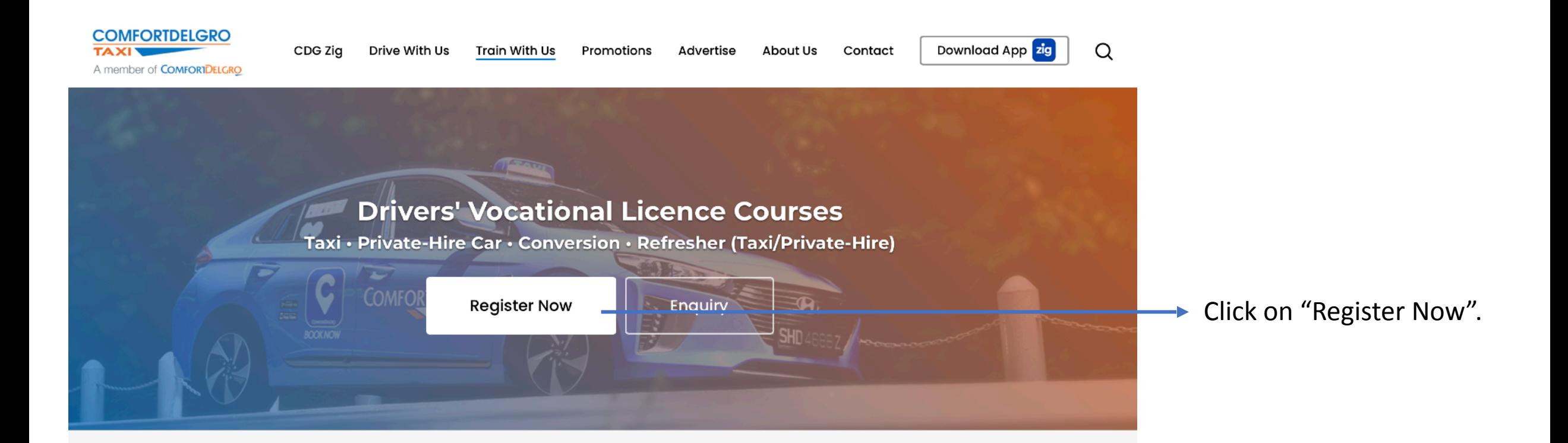

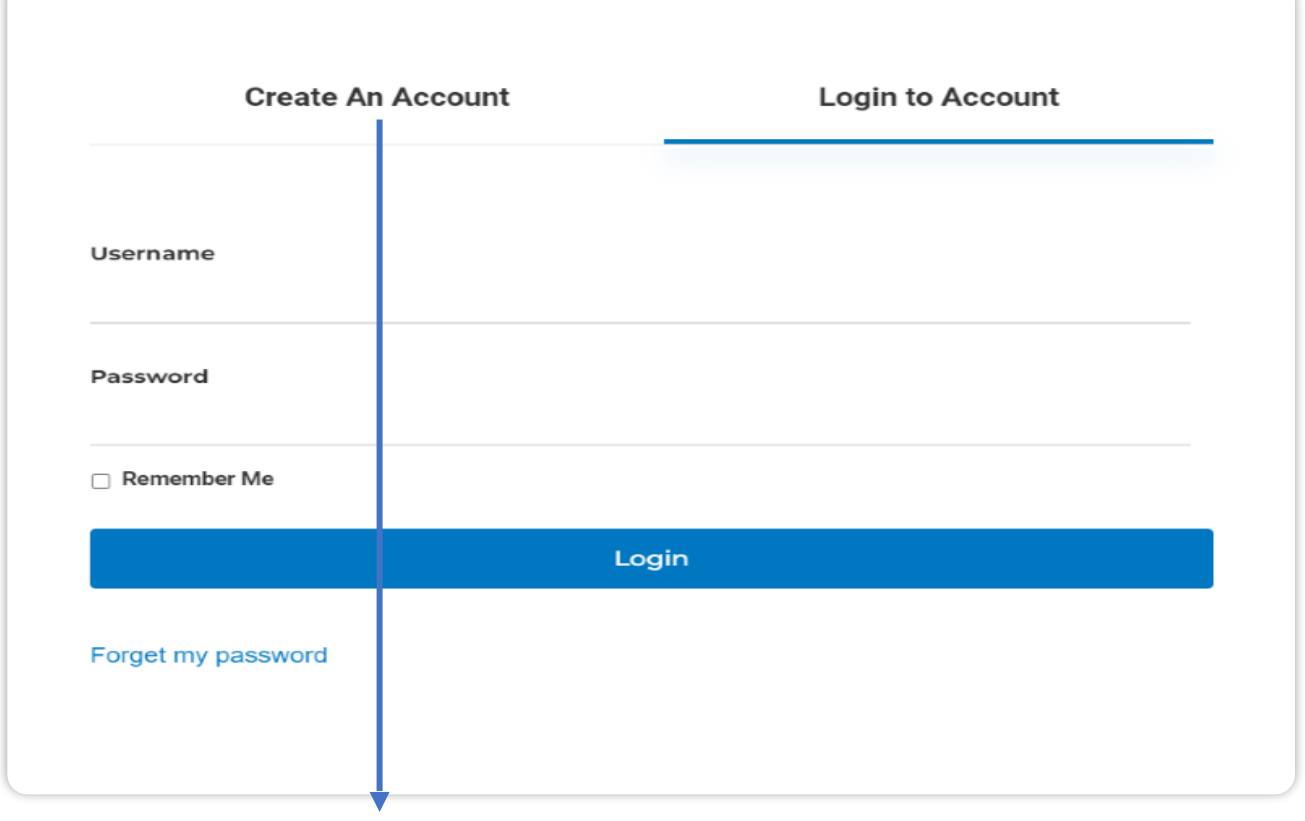

Create An Account first.

Enter all the required details and submit.

# **To create your account before registrati**on**Create An Account Login to Account** Mobile Number **First Name** Last Name Email address Confirm email address

 $\Box$  By signing up for an account, I agree to the privacy policy and for CDG Group to collect, use, and disclose my personal data in accordance with the Privacy Policy. \*

 $\Box$  I understand and agree that the registration and course fees are non-cancellable and nonrefundable. \*

#### **Submit**

#### To activation your account

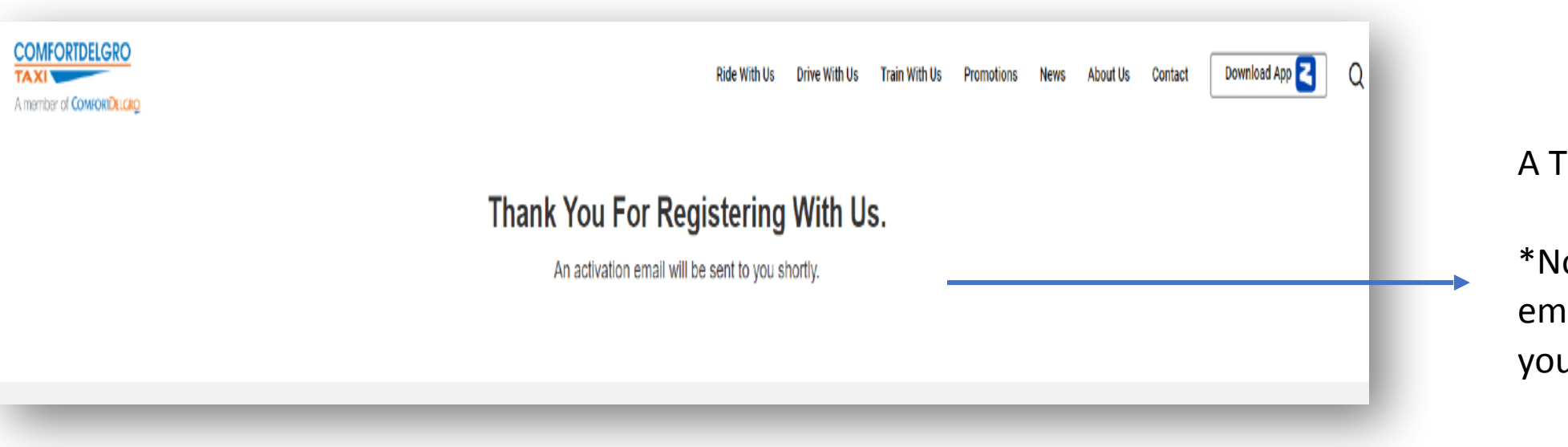

A Thank you message.

\*Note: An activation email will be sent to your email

### **To obtain password**

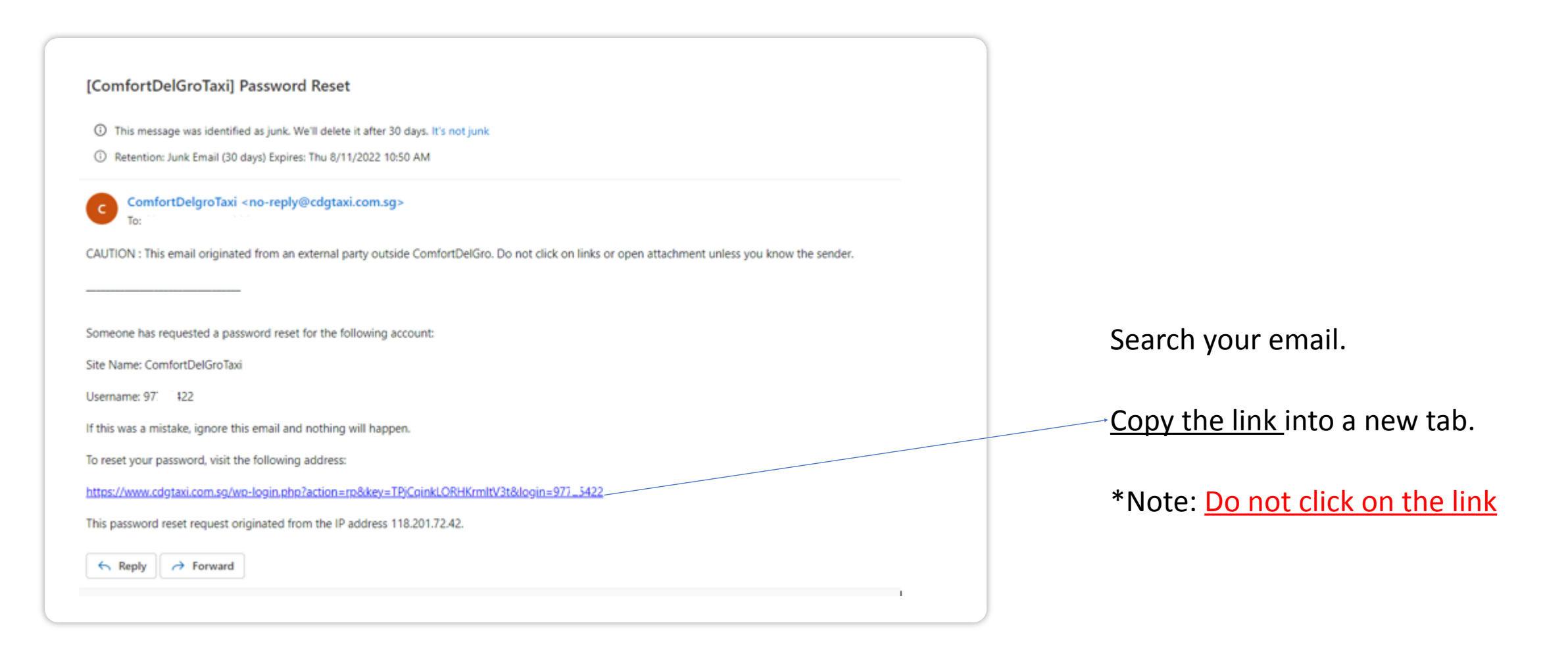

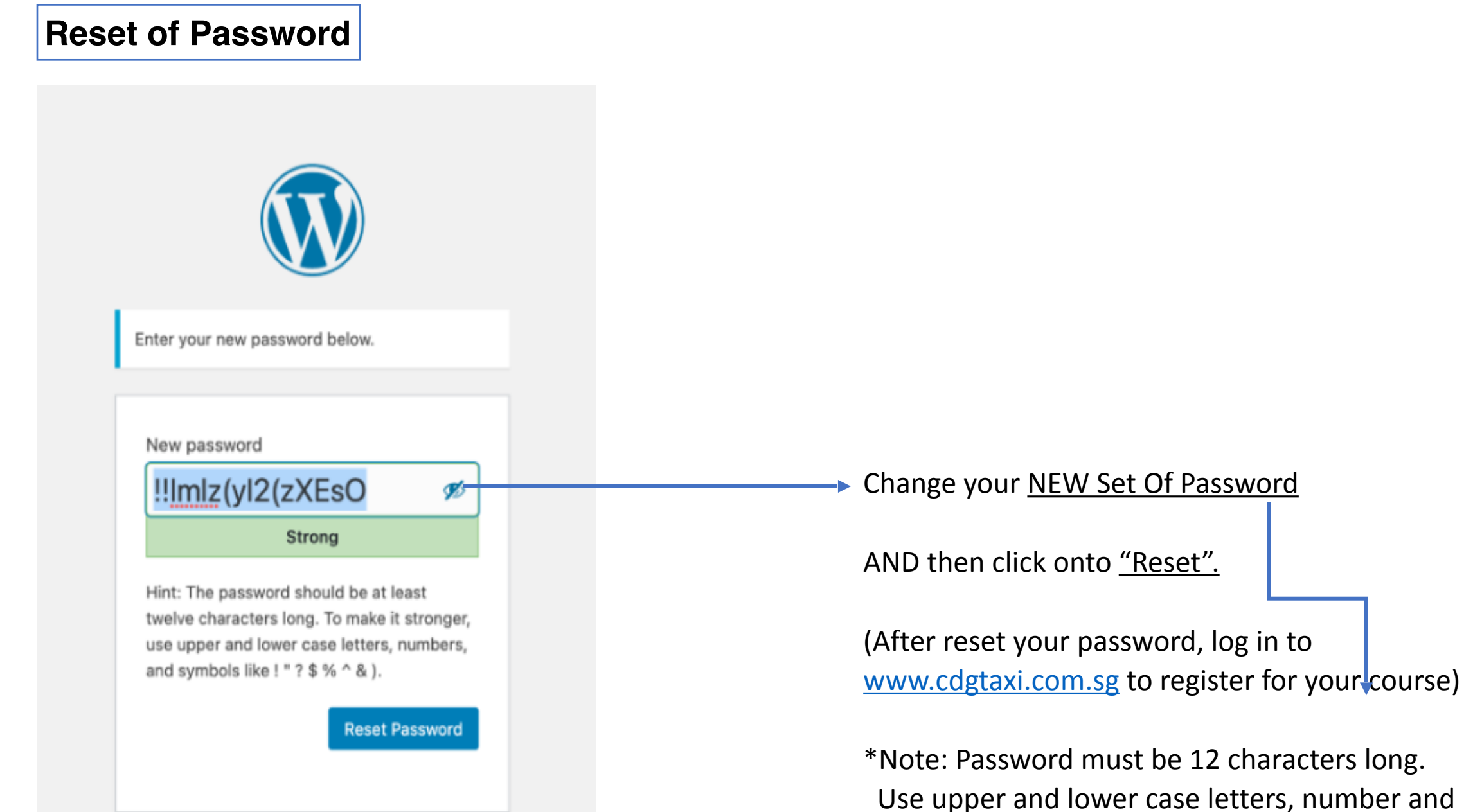

.2 characters long. letters, number and symbols (Eg like:- ! \* ? \$ % ^ &)

# **Forgot Password**

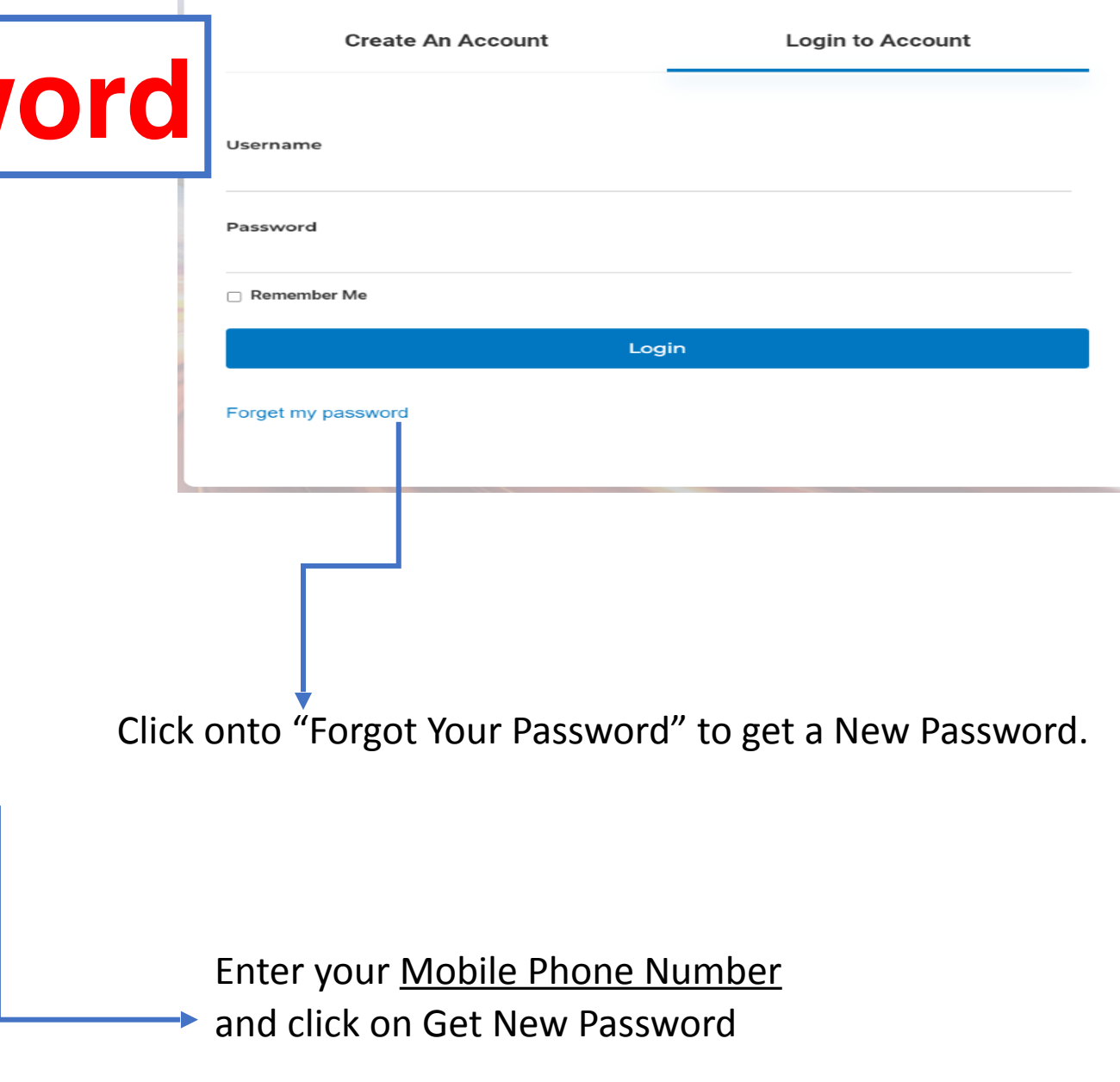

Please enter your username or email address. You will receive an email message with instructions on how to reset your password.

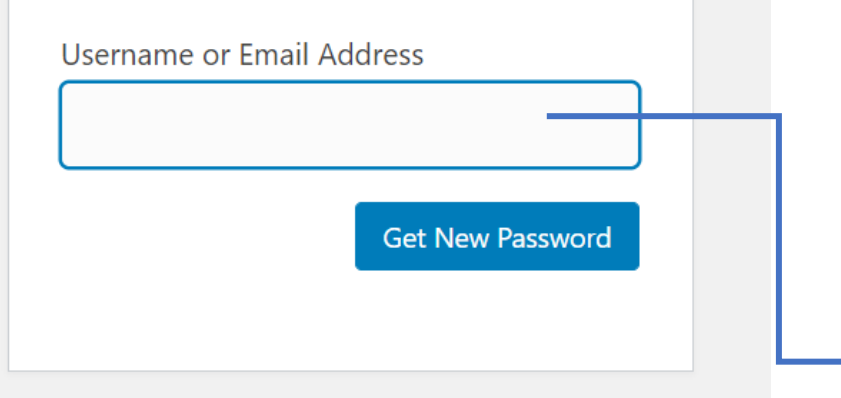

Log in

#### **Reset of Password**

#### 品 Print X Cancel

[ComfortDelGroTaxi] Password Reset

#### ComfortDelgroTaxi <no-reply@cdgtaxi.com.sg>

Sat 9/7/2022 9:11 PM

To: Agnes Aw Po Po <agnesaw@cdgtaxi.com.sg>

CAUTION : This email originated from an external party outside ComfortDelGro. Do not click on links or open attachment unless you know the sender

[ComfortDelGroTaxi] Password Reset

Someone has requested a password reset for the following account:

Site Name: ComfortDelGroTaxi

Username: 96 J. 61

If this was a mistake, ignore this email and nothing will happen.

To reset your password, visit the following address:

https://www.cdgtaxi.com.sq/wp-login.php?action=rp&key=lFtvt6lFsSk9mlnpXe2x&login=961\_361

Copy the link into a New Tab.

\*Note: Do not click on the link.

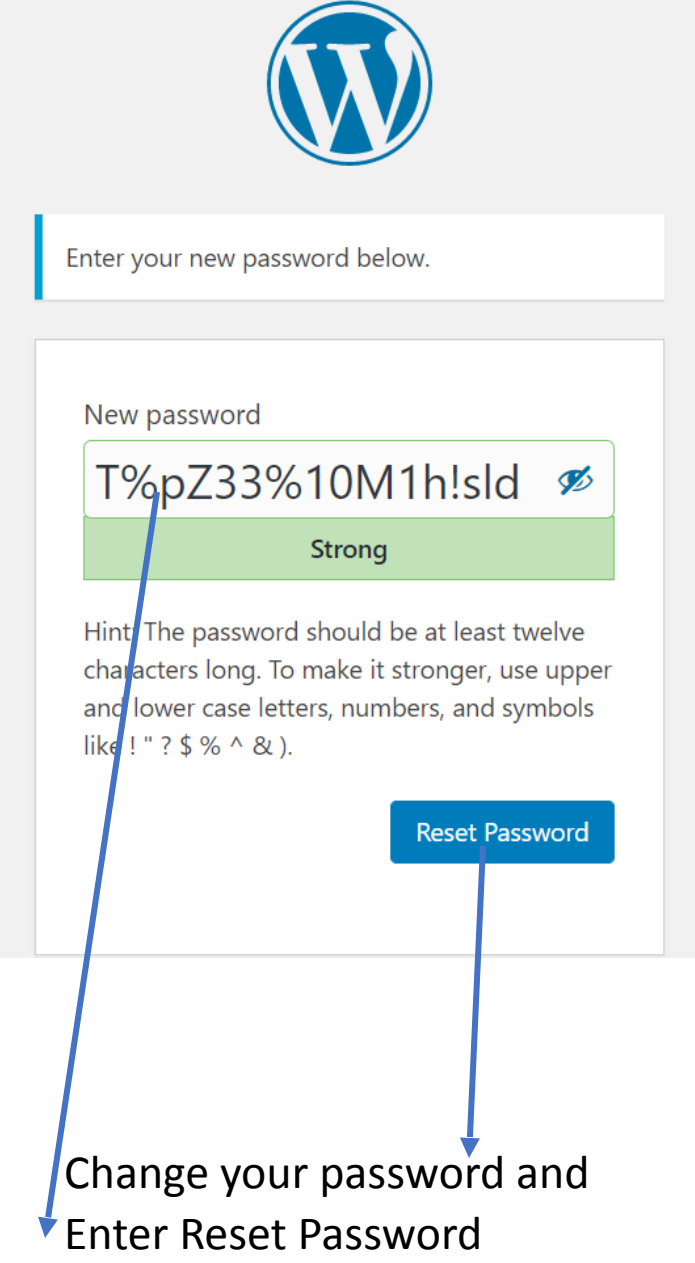

#### Ready to register course

#### Back to this page to log in

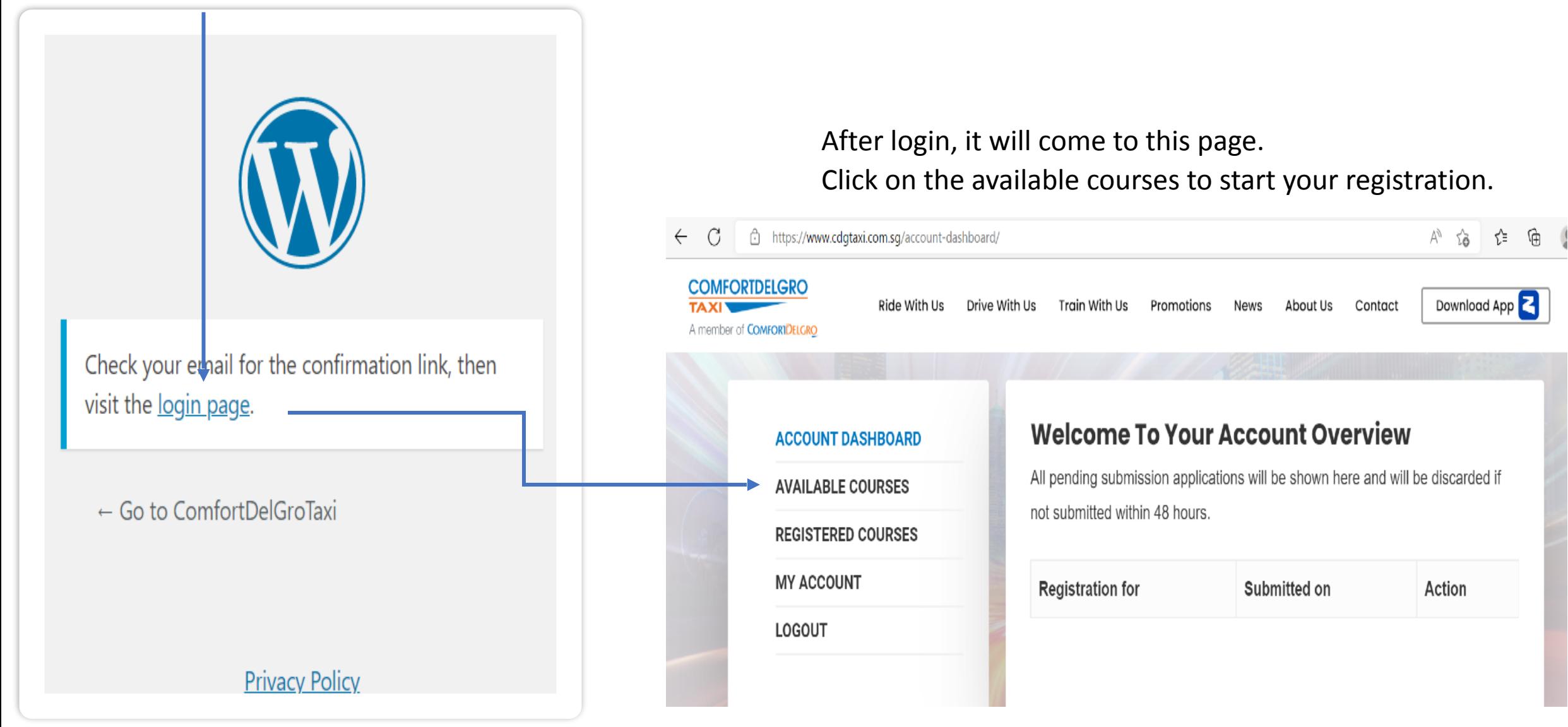

### **Registration of Course**

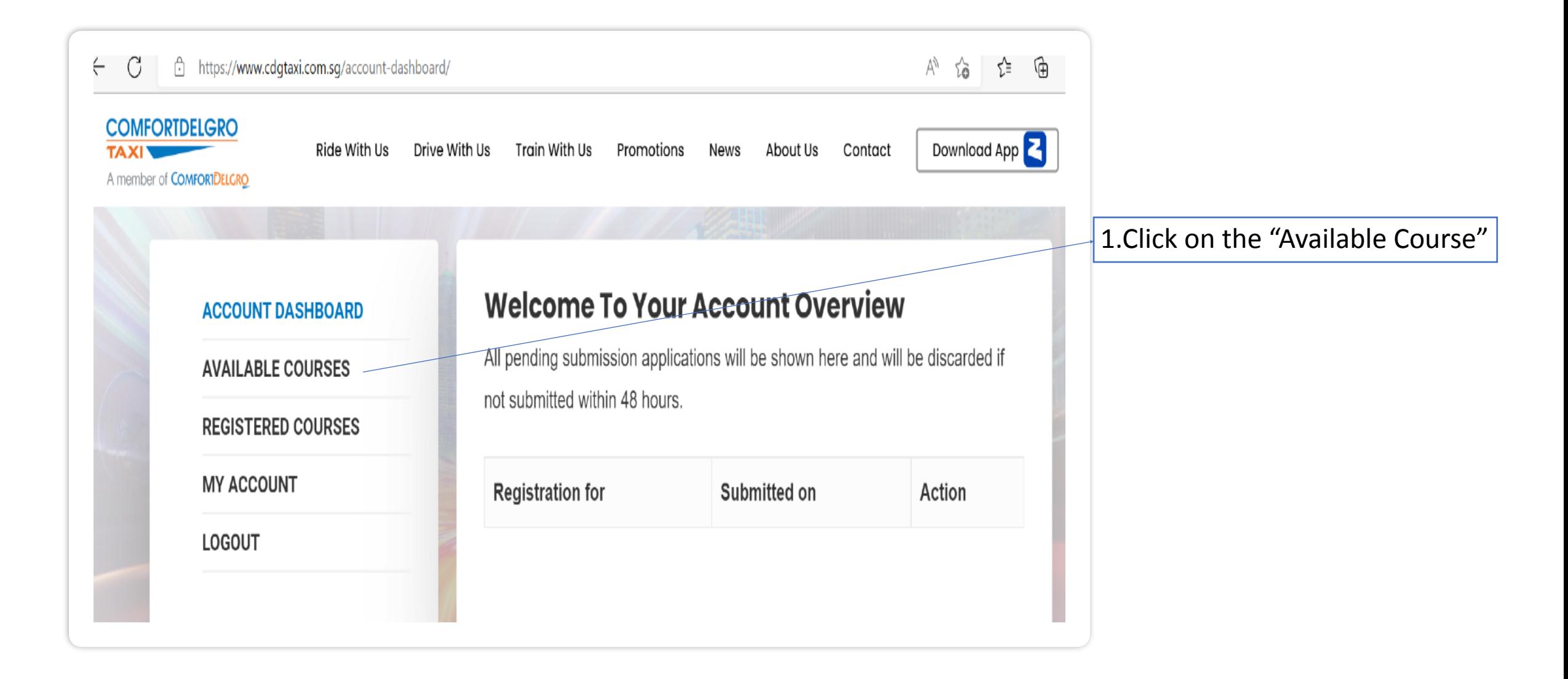

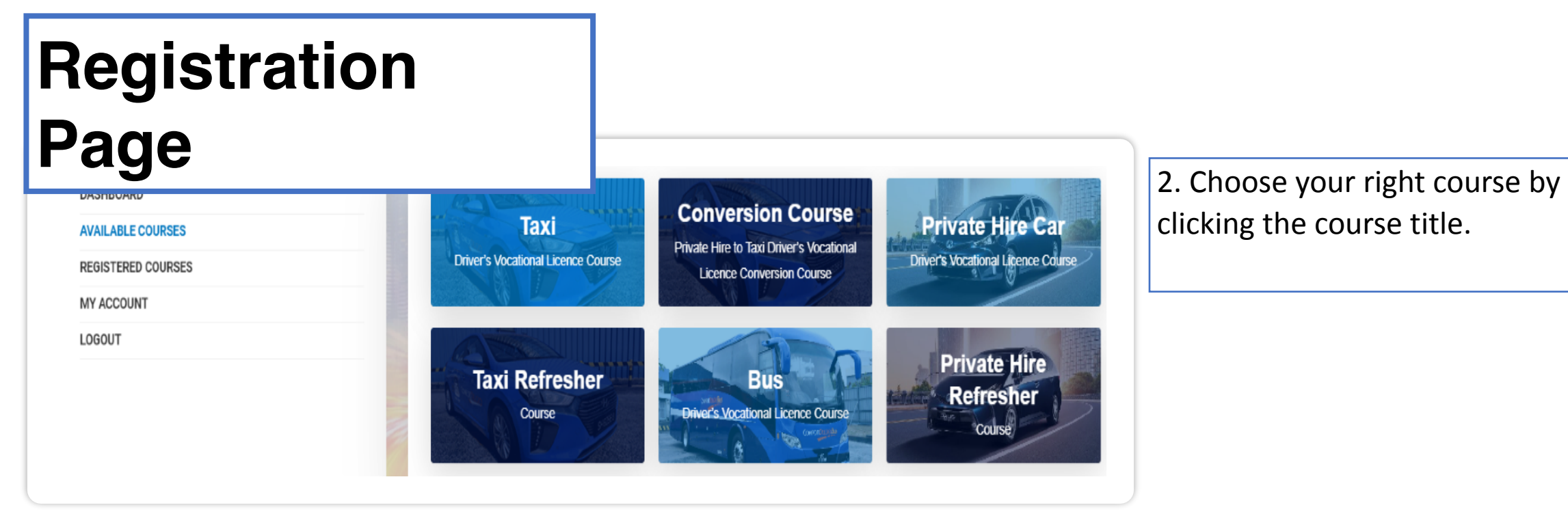

clicking the course title.

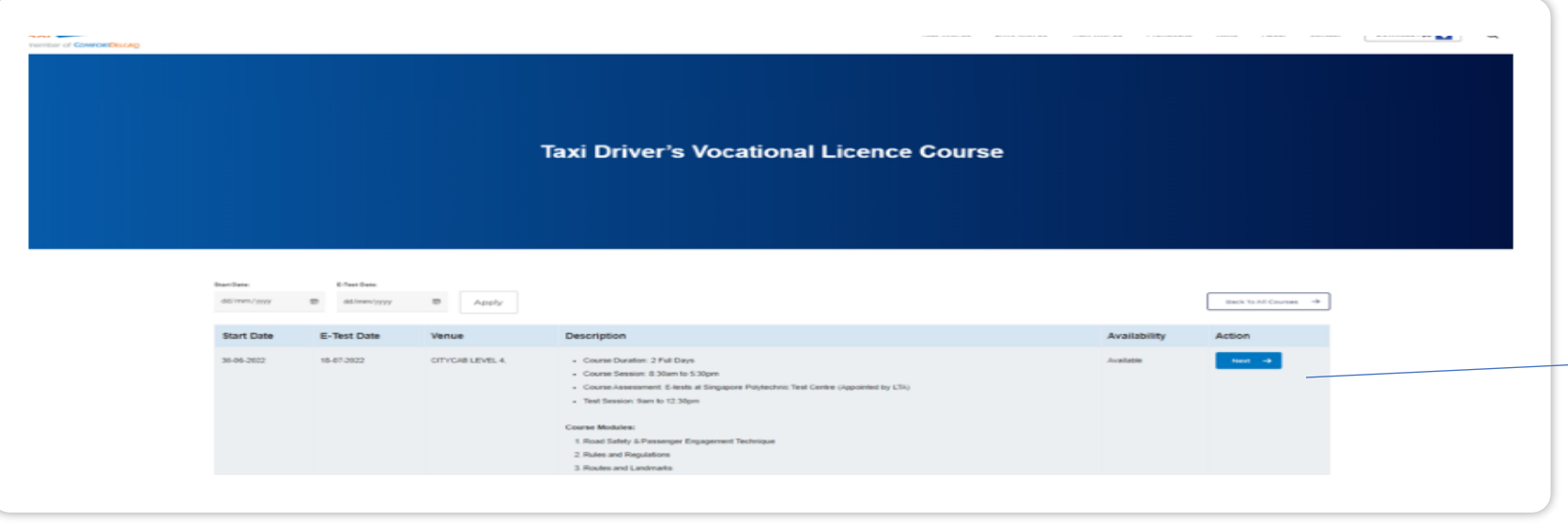

3. Choose the course date and click on Action.

### **Refer to your LTA letter**

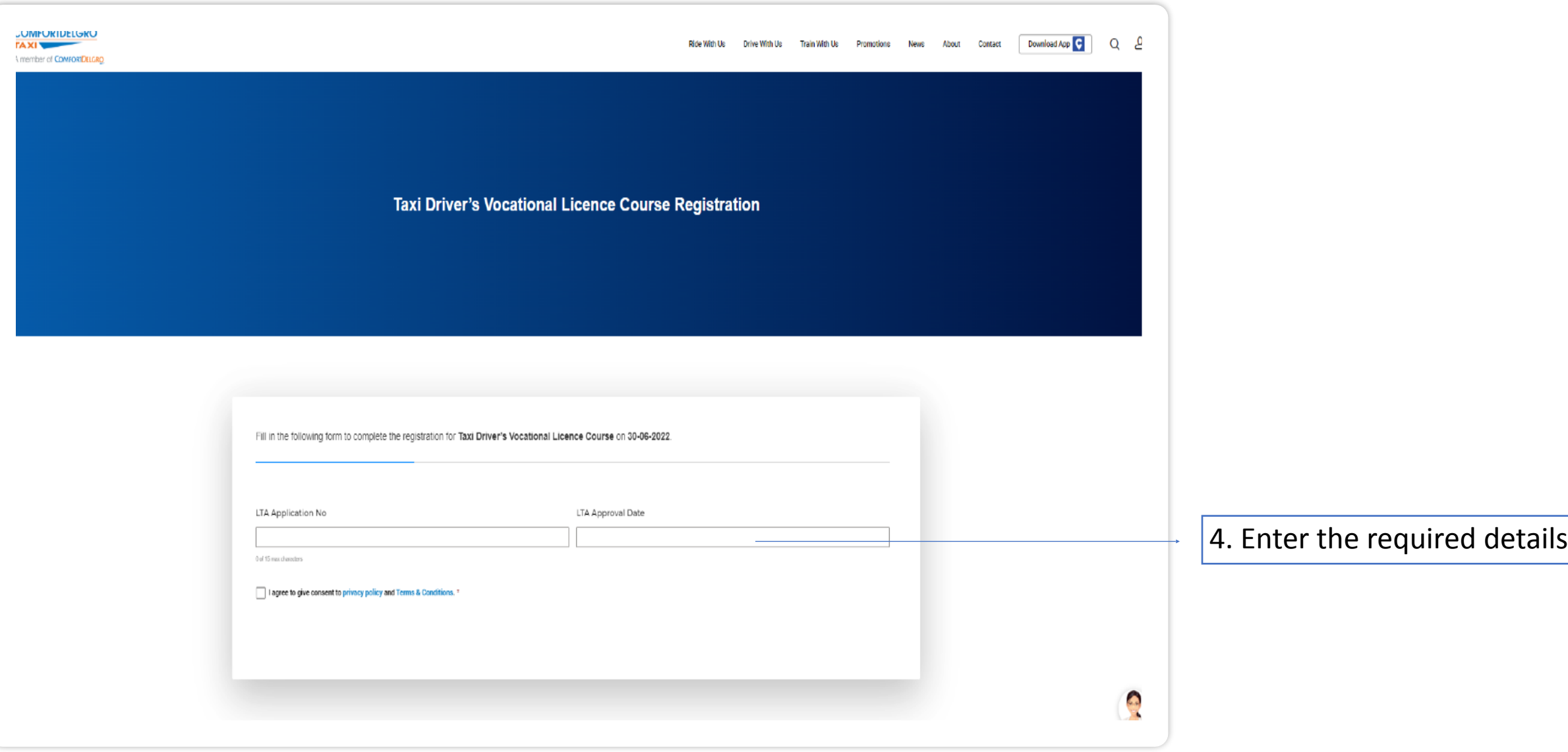

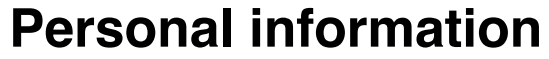

Fill in the following form to complete the registration for Taxi Driver's Vocational Licence Course on 30-06-2022.

0 of 6 max characters

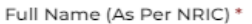

0 of 40 max characters

0 of 10 max characters

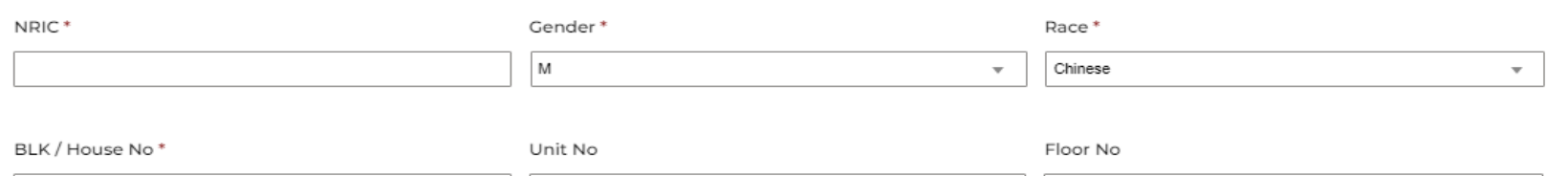

0 of 4 max characters

5. Enter all the required personal details

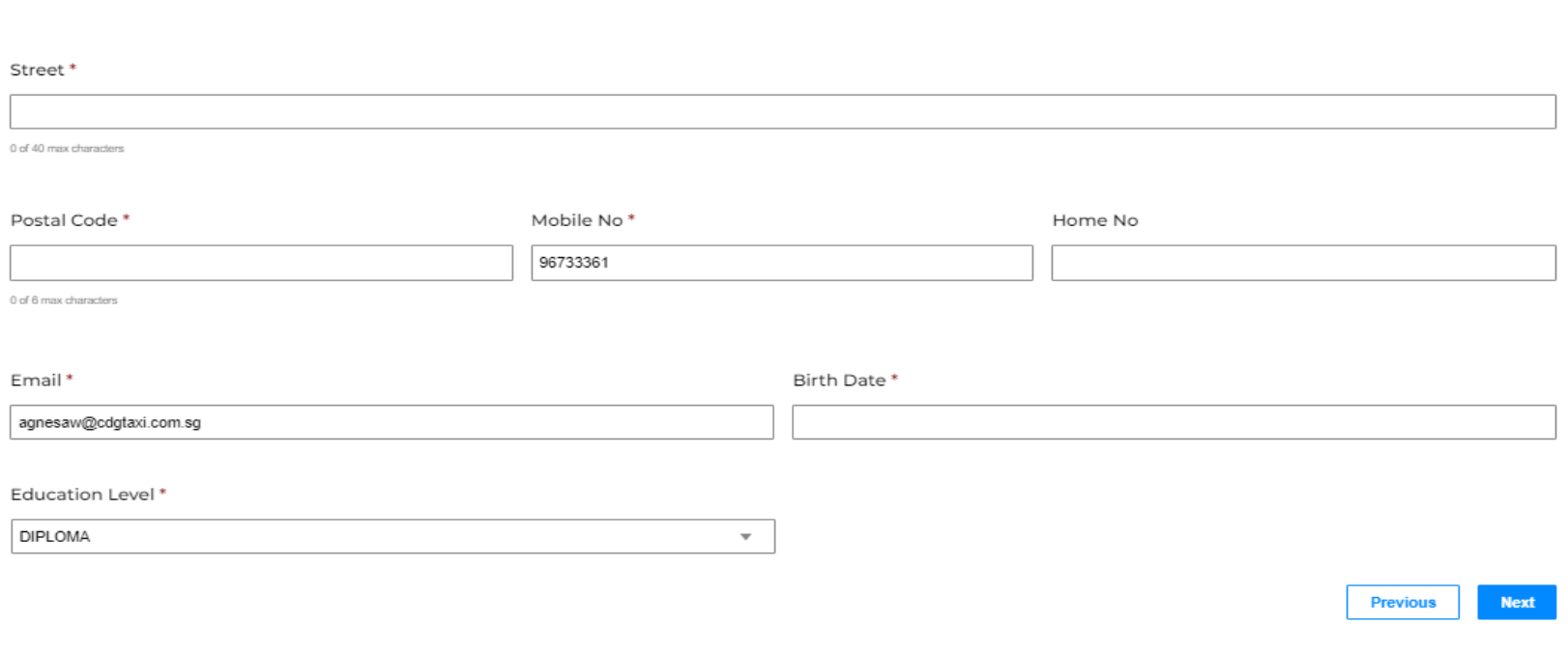

### **Uploading of LTA letter**

#### **Taxi Driver's Vocational Licence Course Registration**

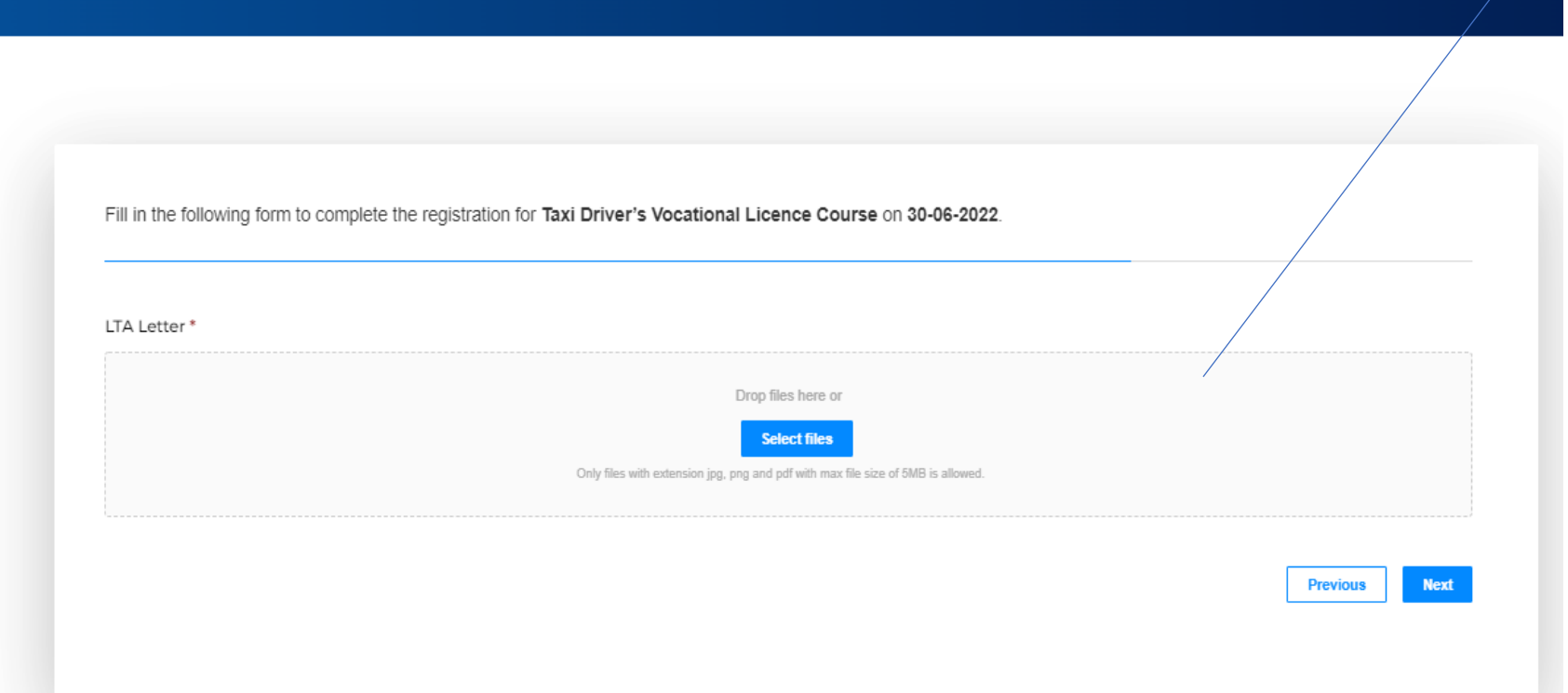

# **6. Upload LTA letter**.

\*Note: You will need to bring the required documents on the day of your course.

For TDVL, PDVL , PTCC & BDVL ✓ LTA Approval letter (ATC)

✓ Medical with x-ray reports

✓ NRIC & Driving Licence

For Refresher course:-

✓ LTA letter

✓ NRIC & Taxi Licence.

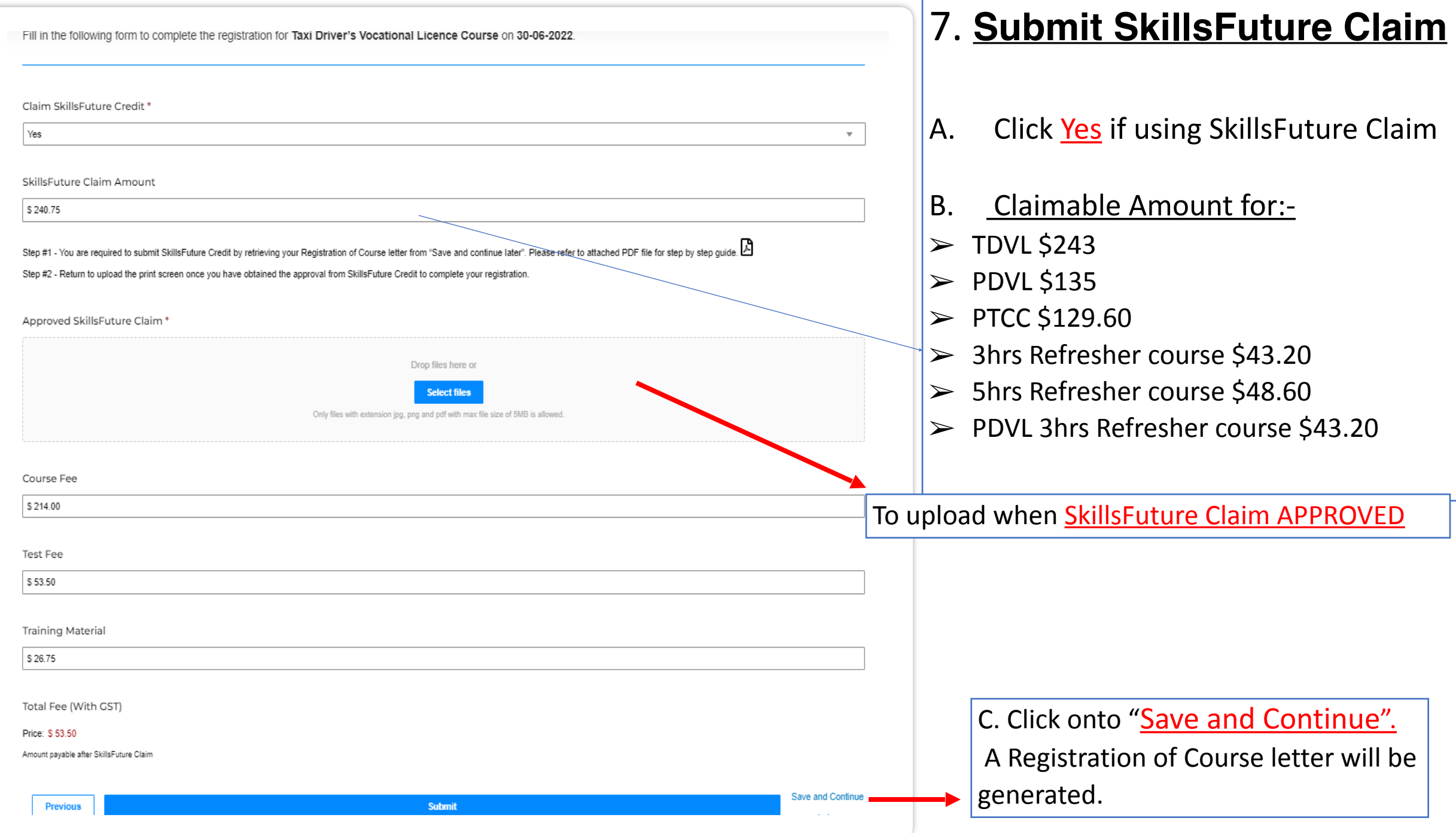

### **To obtain Registration of Course letter**

Fill in the following form to complete the registration for Taxi Driver's Vocational Licence Course on 30-06-2022.

Please use the following link to return and complete this form from any computer.

https://seouat.cdgtaxi.com.sg/fms-registration/?schedule\_id=2010&program\_date=30-06-2022&program type=TP&gf token=9eb7ea68763f40d784ba26805d149f68

> Note: This link will expire after 2 days. Enter your email address if you would like to receive the link via email.

tyrinm@cdntaxi.com.sg

Send Link

Download your Registration of Course letter to be submitted to SkillsFuture at https://seouat.cdgtaxi.com.sg/account-dashboard/my-account/gen-letter/ token=9eb7ea68763f40d784ba26805d149f68.

1. Click onto "Send Link" to your email address so that you can login after you received SkillsFuture Claim Approval.

2. Click onto the **link** to get your "Registration of course Letter", for you to upload as a document into SkillsFuture Claim.

### **Sample of the Registration Letter**

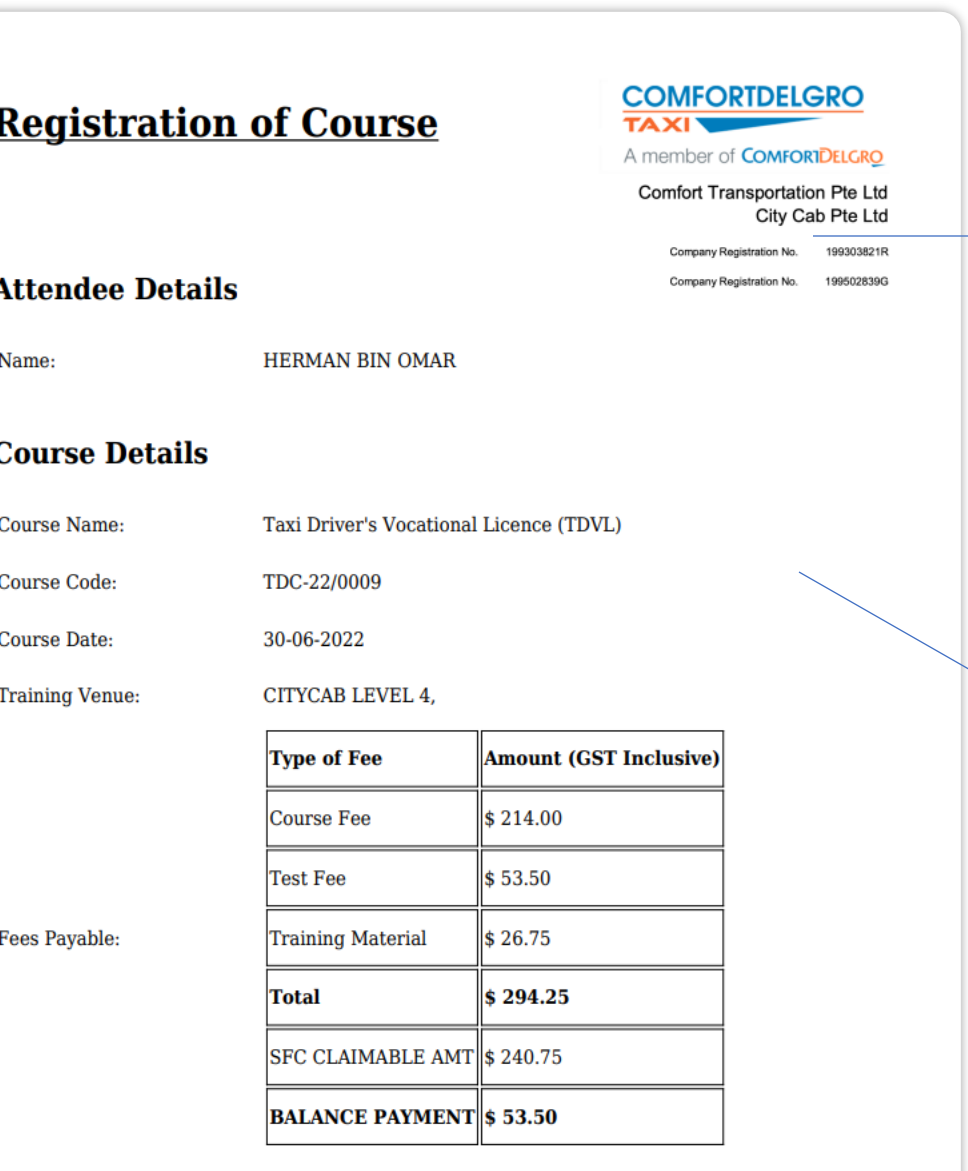

This is a sample of the Registration of Course letter.

\*Note:-For you to upload the letter into your SkillsFuture Claim. (Shown below)

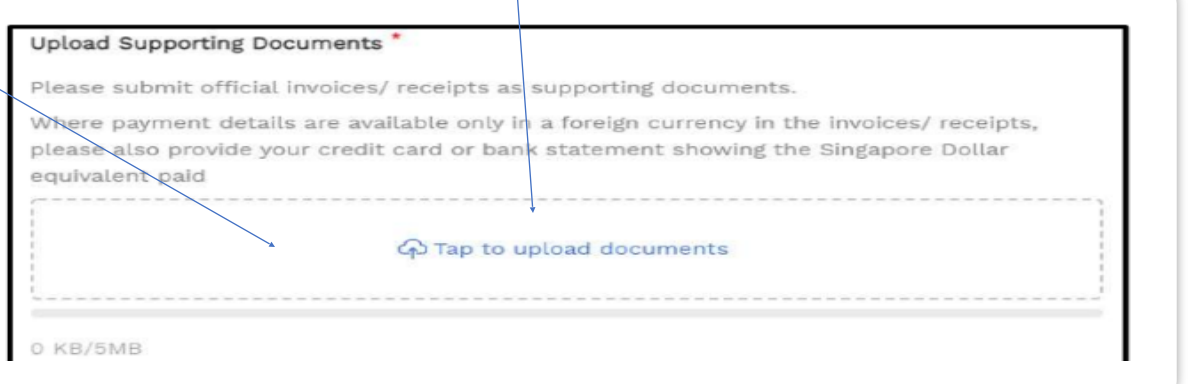

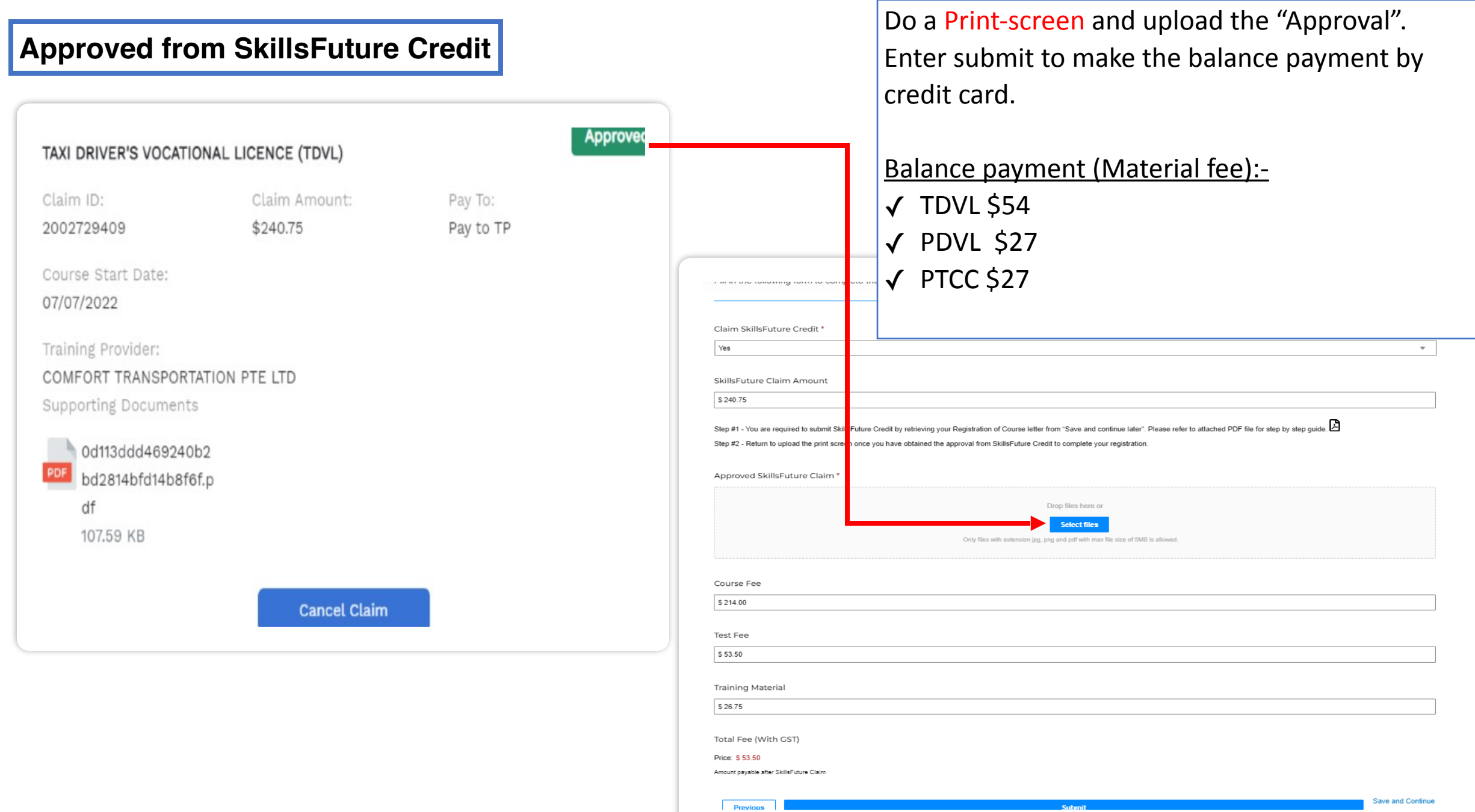

# **Credit Card Payment**

#### Step 1: Please select your payment method

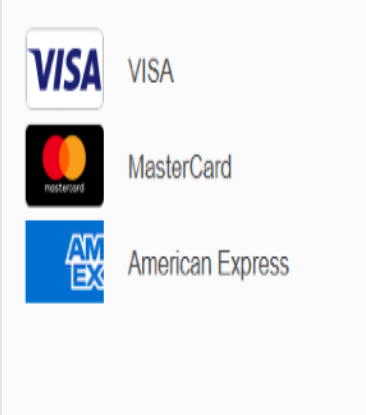

Previous

#### **Select your credit payment**

#### **Step 2: Enter your Payment Details**

You are paying SGD 26.75 with VISA

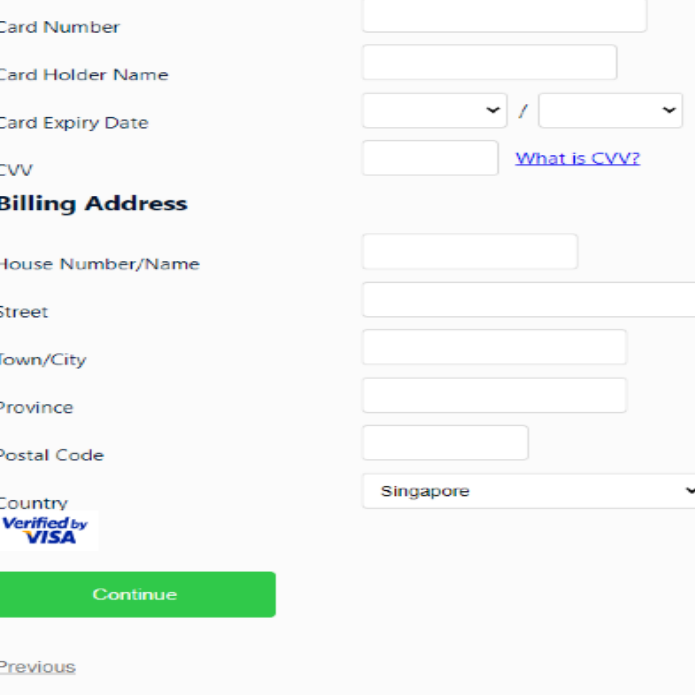

# **Confirmation via email**

You will received an email confirmation.

From: no-reply@cdgtaxi.com.sg <no-reply@cdgtaxi.com.sg> on behalf of ComfortDelgroTaxi <no-reply@cdgtaxi.com.sg> Sent: Monday, November 1, 2021 10:33 AM To: JEREMY88SG@hotmail.com <JEREMY88SG@hotmail.com> Subject: Thank you for registering Taxi Driver's Vocational Licence (TDVL) with us

Hi CHUA WAI KIAT.

Your course date is on 06-11-2021. Please bring along all the required documents on the first day of your course as below:

1. LTA approval letter (photo copy) to attend the Vocational Licence course.

2. Certified by doctor to be medically fit VL medical examination report (Original) and Chest X-ray examination report (Original)

4. Photo copy of NRIC and Class 3/3A Driving Licence

Training Venue - CITYCAB BUILDING LEVEL 4 600 SIN MING AVE 575733

\*Dress Code should be smart casual

Documents to bring on the day of your course:-

#### For TDVL, PDVL , PTCC & BDVL

- ✓ LTA Approval letter (ATC)
- ✓ Medical with x-ray reports
- ✓ NRIC & Driving Licence

For Refresher course:-

✓ LTA letter

✓ NRIC & Taxi Licence.

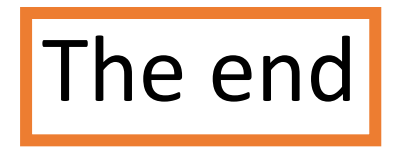